# 為路由器配置協定重分發

# 目錄

簡介 必要條件 需求 採用元件 慣例 背景資訊 指標 管理距離 重分發配置語法和示例 **IGRP和EIGRP OSPF** RIP 使用路由對映在RIP中重分佈除最後選用網關以外的靜態路由 IS-IS 連線的路由 避免重分發引起的問題 範例 1 R2 R5 R2 R5 範例 2 R2 R5 範例 3 範例 4 範例 5 如何重分發單個靜態路由 相關資訊

# 簡介

本文檔介紹如何將路由協定(連線路由或靜態路由)重分發到另一個動態路由協定中。

# 必要條件

## 需求

本文件沒有特定需求。

## 採用元件

本文中的資訊係根據以下軟體和硬體版本:

- Cisco IOS®軟體版本12.2(10b)
- Cisco 2500系列路由器

本文中的資訊是根據特定實驗室環境內的裝置所建立。文中使用到的所有裝置皆從已清除(預設 )的組態來啟動。如果您的網路運作中,請確保您瞭解任何指令可能造成的影響。

#### 慣例

如需文件慣例的詳細資訊,請參閱思科技術提示慣例。

## 背景資訊

當必須重新分發單個路由協定時,可以考慮通過多個協定路由分發。當公司合併、多個部門由多個 網路管理員管理以及多供應商環境時,使用多個協定路由。網路設計的一部分是運行不同的路由協 定。在任何情況下,當您擁有多個協定環境時,重分發都是必需的。

路由協定特徵(如度量、管理距離、有類和無類功能)的差異可能會影響重分發。必須考慮這些差 異、再分配才能成功。

## 指標

將一個協定重分發到另一個協定時,請記住每個協定的度量在重分發中起著重要作用。每個協定使 用不同的度量。例如,路由資訊協定(RIP)度量基於跳數。內部閘道路由通訊協定(IGRP)和增強型內 部閘道路由通訊協定(EIGRP)都使用基於頻寬、延遲、可靠性、負載和最大傳輸單位(MTU)的複合 度量,其中頻寬和延遲是預設使用的唯一引數。重新分發路由時,必須為接收的路由能夠理解的協 定定義度量。重分發路由時,有兩種方法可以定義度量。

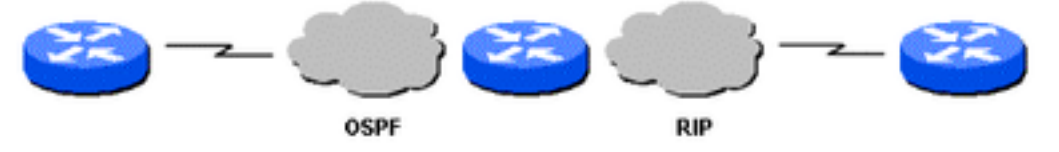

**OSPF和RIP拓**撑

1.您只能定義該特定重分配的度量:

router rip redistribute static metric 1 redistribute ospf 1 metric 1

2.對於所有重分發,您可以使用相同的度量(使用 default-metric 命令可以儲存您所做的工作,因為 它無需為每個重分佈單獨定義度量):

router rip redistribute static redistribute ospf 1 default-metric 1

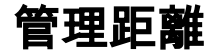

如果路由器運行多個路由協定,並獲知使用兩個路由協定到達同一目標的路由,那麼必須選擇哪條 路由作為最佳路由?每個協定使用自己的度量型別來確定最佳路由。不能比較具有不同度量型別的 路由。管理距離,分配給路由來源,以便可以選擇來自最首選來源的路由 作為最佳路徑。如需管理距離和路由選擇的詳細資訊,請參閱[Cisco路由器中的路由選擇](https://www.cisco.com/c/zh_tw/support/docs/ip/enhanced-interior-gateway-routing-protocol-eigrp/8651-21.html)。

管理距離有助於在不同的路由協定之間進行路由選擇,但是它們可能會導致重分佈問題。這些問題 可能包括路由環路、收斂問題或路由效率低下。請參見下一個圖,其中顯示拓撲和可能問題的說明 。

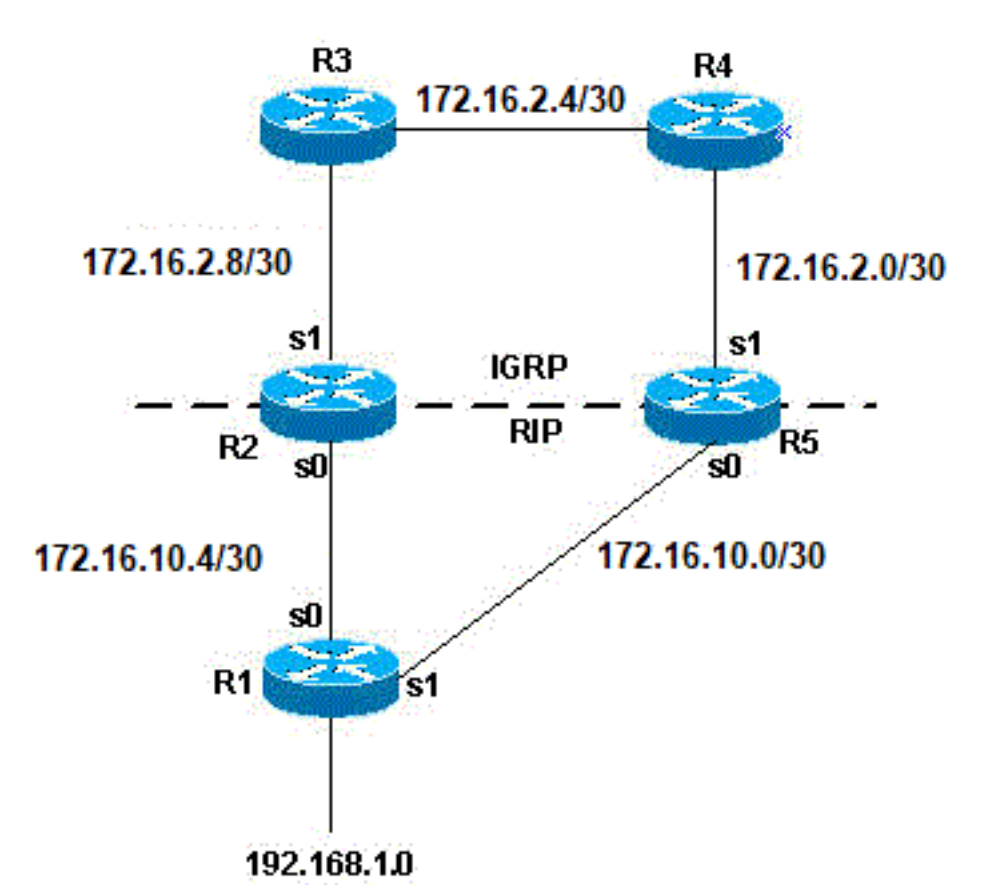

可能問題的拓撲

在上一個拓撲示例中,如果R1運行RIP,而R2和R5都運行RIP和IGRP並將RIP重新分發到 IGRP,則可能存在問題。例如,R2和R5都通過RIP從R1獲知網路192.168.1.0。該知識將重新分發 到IGRP中。 R2通過R3瞭解網路192.168.1.0,R5通過IGRP從R4瞭解該網路。IGRP的管理距離比 RIP小(100比120);因此,路由表中會使用IGRP路由。現在存在潛在的路由環路。即使使用水準 分割或旨在幫助防止路由環路的任何其他功能,仍存在收斂問題。

如果R2和R5也將IGRP重分發到RIP(這是相互重分發),並且網路192.168.1.0沒有直接連線到 R1(R1從它上游的另一台路由器獲知),那麼R1可能以比從原始源更好的度量從R2或R5獲知網路  $\circ$ 

附註:路由重分發機制在Cisco路由器上是專有的。Cisco路由器上的重分發規則規定重分發的 路由存在於路由表中。路由在路由拓撲或資料庫中存在是不夠的。具有較低管理距離 (AD) 的 路由一律會安裝在路由表中。例如,如果靜態路由在R5上重分發到IGRP,然後IGRP隨後重 分發到同一路由器(R5)上的RIP,則靜態路由不會重分發到RIP,因為它從未進入IGRP路由表 。這是因為靜態路由的AD為1,而IGRP路由的AD為100,並且靜態路由安裝在路由表中。要 在R5上將靜態路由重分發到IGRP中,您需要在router rip命令下使用redistribute static命令。

RIP、IGRP和EIGRP的預設行為是,當路由協定下的network語句包含連線的介面子網時,通告直 連路由。獲得連線的路由有兩種方法:

● 介面配置了IP地址和掩碼,此相應的子網被視為已連線的路由。

● 靜態路由僅配置一個傳出介面,而非IP下一跳,這也被視為已連線的路由。

Router#conf t Router(config)#ip route 10.0.77.0 255.255.255.0 ethernet 0/0 Router(config)#end

 Router#show ip route static 10.0.0.0/24 is subnetted, 1 subnets

S 10.0.77.0 is directly connected, Ethernet0/0

在EIGRP、RIP或IGRP下配置的 network命令包括(或「覆蓋」)這兩種型別的已連線路由,該命 令包括用於通告的子網。

例如,如果介面的地址為10.0.23.1,掩碼為255.255.255.0,則子網10.0.23.0/24是連線的路由,在 配置network 語句時,可以通過這些路由協定通告:

router rip | igrp # | eigrp #

network 10.0.0.0

這些路由協定也會通告此靜態路由10.0.77.0/24,因為它是連線的路由,並且network語句「涵蓋」 。

有關詳細資訊,請參閱本文檔的避免由於重分發而出現的問題部分。

## 重分發配置語法和示例

#### IGRP和EIGRP

此輸出顯示了重新分發靜態、開放最短路徑優先(OSPF)、RIP和中間系統到中間系統(IS-IS)路由的 IGRP/EIGRP路由器。

router igrp/eigrp 1 network 10.10.108.0 redistribute static redistribute ospf 1 redistribute rip redistribute isis default-metric 10000 100 255 1 1500 IGRP和EIGRP在重新分發其他協定時需要五個度量:頻寬、延遲、可靠性、負載和MTU。該表列 出了IGRP度量的示例。

#### 指標 價值

頻寬 單位是千位每秒;10000 for Ethernet delay 單位為十微秒;乙太網為100 x 10微秒= 1毫秒 可靠性 100%可靠性為255 載入 鏈路上的有效負載以0到255之間的數字表示(255是100%負載) MTU 路徑的最小MTU;通常等於乙太網介面的1500位元組

多個IGRP和EIGRP進程可以在同一路由器上運行,並在它們之間進行重新分配。例如,IGRP1和 IGRP2可以在同一路由器上運行。但是,您不需要在同一路由器上運行相同協定的兩個進程,這會 佔用路由器記憶體和CPU。將IGRP/EIGRP重新分配到另一個IGRP/EIGRP進程不需要任何度量轉 換,因此不需要定義度量或將default-metric命令與重新分配一起使用。

重新分發的靜態路由優先於彙總路由,因為靜態路由的管理距離為1,而EIGRP彙總路由的管理距 離為5。當使用重新分發靜態路由時,會發生這種情況 redistribute static 命令,EIGRP進程有一個預設 路由。

#### **OSPF**

此輸出顯示了重新分發靜態、RIP、IGRP、EIGRP和IS-IS路由的OSPF路由器。

router ospf 1 network 10.10.108.0 0.0.255.255 area 0 redistribute static metric 200 subnets redistribute rip metric 200 subnets redistribute igrp 1 metric 100 subnets redistribute eigrp 1 metric 100 subnets redistribute isis metric 10 subnets OSPF度量是一個基於鏈路頻寬10<sup>8/位</sup>/秒的開銷值。例如,乙太網路的 OSPF cost 值為  $10:10^8/10^7=10$ 

附註:如果未指定度量,則OSPF在重新分發除邊界網關協定(BGP)路由以外的所有協定的路 由時,將設定預設值20,而BGP的度量為1。

當存在子網劃分的主網路時,您需要使用關鍵字sub-netted將協定重新分發到OSPF。 如果不使用 此關鍵字,OSPF只重新分發未子網的主要網路。

可以在同一路由器上運行多個OSPF進程。這很少需要,而且會佔用路由器記憶體和CPU。

將一個OSPF進程重新分發到另一個進程時,無需定義度量或使用default-metric命令。

#### RIP

附註:本文檔中的原則適用於RIP版本I和II。

以下輸出顯示了重新分發靜態、IGRP、EIGRP、OSPF和IS-IS路由的RIP路由器:

router rip network 10.10.108.0 redistribute static redistribute igrp 1 redistribute eigrp 1 redistribute ospf 1 redistribute isis default-metric 1

RIP度量由跳陣列成,最大有效度量為15。任何大於15的度量都視為無窮大;可以使用16來描述 RIP中的無限度量。將協定重新分發到RIP時,Cisco建議您使用低度量,如1。高度量(如10)會進 一步限制RIP。如果為重分發的路由定義度量為10,則這些路由只會通告給相隔最多5跳的路由器 ,此時度量(跳數)將超過15。如果定義度量為1,則可使路由在RIP域中傳輸的最大跳數。但是 ,如果存在多個重分發點,並且路由器從重分發點獲取的度量比從原始源獲取的度量更好,則這會 增加路由環路的可能性。因此,您必須確保度量既不是太高也不是太低(這會阻止路由通告給所有 路由器),或者太低(當有多個重分發點時,這會導致路由環路)。

# 使用路由對映在RIP中重分佈除最後選用網關以外的靜態路由

此配置是一個示例,說明如何通過路由對映在RIP中重新分發靜態路由(最後網關的網關除外)。 以下是此範例的初始組態:

version 2 network 10.0.0.0 default-information originate no auto-summary ! ip forward-protocol nd ip route 0.0.0.0 0.0.0.0 10.32.32.3 ip route 10.32.42.211 255.255.255.255 192.168.0.102 ip route 10.98.0.0 255.255.255.0 10.32.32.1 ip route 10.99.0.0 255.255.255.0 10.32.32.1 ip route 10.99.99.0 255.255.255.252 10.32.32.5 ip route 10.129.103.128 255.255.255.240 10.32.31.1 ip route 172.16.231.0 255.255.255.0 10.32.32.5 ip route 172.16.28.0 255.255.252.0 10.32.32.5 ip route 192.168.248.0 255.255.255.0 10.32.32.5 ip route 192.168.0.43 255.255.255.0 10.32.32.5 ip route 192.168.0.103 255.255.255.0 10.32.32.5 要建立此配置: 1.建立訪問清單,以匹配需要重新分發的所有網路: Router#show access-lists 10 Standard IP access list 10 10 permit 10.32.42.211 20 permit 10.98.0.0, wildcard bits 0.0.0.255 30 permit 10.99.0.0, wildcard bits 0.0.0.255 40 permit 10.129.103.128, wildcard bits 0.0.0.15 50 permit 172.16.231.0, wildcard bits 0.0.0.255< 60 permit 172.16.28.0, wildcard bits 0.0.3.255

router rip

70 permit 192.168.248.0, wildcard bits 0.0.0.255

 80 permit 192.168.0.43, wildcard bits 0.0.0.255 90 permit 192.168.0.103, wildcard bits 0.0.0.255

#### 2.在路由對映中呼叫此訪問清單。

Route-map TEST

Match ip address 10

3.在RIP中使用路由對映進行重分發,並從RIP過程中刪除默認information originate命令。

Router RIP

version 2

network 10.0.0.0

redistribute static route-map TEST

no auto-summary

### IS-IS

此輸出顯示了重新分發靜態、RIP、IGRP、EIGRP和OSPF路由的IS-IS路由器。

router isis network 49.1234.1111.1111.1111.00 redistribute static redistribute rip metric 20 redistribute igrp 1 metric 20 redistribute eigrp 1 metric 20 redistribute ospf 1 metric 20

IS-IS度量必須介於1和63之間。IS-IS中沒有預設度量選項。必須為每個協定定義一個度量,如前面 的示例所示。如果沒有為重分發到IS-IS的路由指定度量,則預設使用度量值0。

# 連線的路由

**將連線**網路直接重新分佈到路由通訊協定中並非常見做法,因此不會在本檔案的任何範例中顯示。 然而,必須注意的是,可以直接和間接做到這一點。要直接重分佈連線的路由,請使用redistribute connected 路由器配置命令。在這種情況下,還必須定義度量。您也可以間接將連線的路由重分佈 到路由協定中,如以下示例所示:

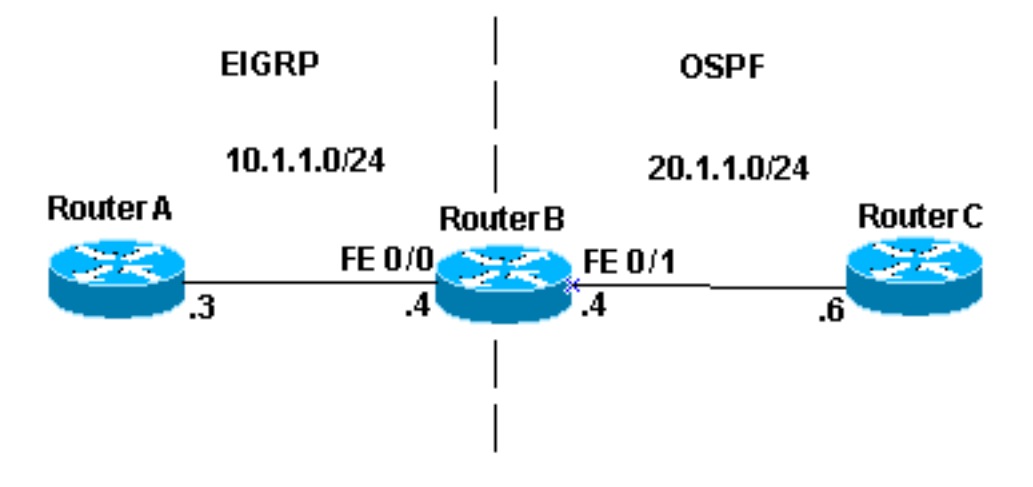

重新分發連線的路由器

在圖例中,路由器B有兩個快速乙太網介面。FastEthernet 0/0位於網路10.1.1.0/24中 ,FastEthernet 0/1位於網路10.1.1.0/24中。路由器B通過路由器A運行EIGRP,通過路由器C運行 OSPF。路由器B在EIGRP和OSPF進程之間相互重分佈。以下是路由器B的組態資訊:

interface FastEthernet0/0 ip address 10.1.1.4 255.255.255.0 interface FastEthernet0/ ip address 10.1.10.4 255.255.255.0 router eigrp 7 redistribute ospf 7 metric 10000 100 255 1 1500 network 10.1.1.0 0.0.0.255 auto-summary no eigrp log-neighbor-changes ! router ospf 7 log-adjacency-changes redistribute eigrp 7 subnets network 10.1.1.0 0.0.0.255 area 0 路由器B的路由表顯示:

```
routerB#show ip route
Codes: C - connected, S - static, I - IGRP, R - RIP, M - mobile, B - BGP 
D - EIGRP, EX - EIGRP external, O - OSPF, IA - OSPF inter area 
N1 - OSPF NSSA external type 1, N2 - OSPF NSSA external type 2 
E1 - OSPF external type 1, E2 - OSPF external type 2, E - EGP 
i - IS-IS, L1 - IS-IS level-1, L2 - IS-IS level-2, ia - IS-IS inter area 
* - candidate default, U - per-user static route, o - ODR 
P - periodic downloaded static route Gateway of last resort is not set
```
Gateway of last resort is not set

10.0.0.0/24 is subnetted, 1 subnets C 10.1.1.0 is directly connected, FastEthernet0/1 10.0.0.0/24 is subnetted, 1 subnets C 10.1.1.0 is directly connected, FastEthernet0/0 從之前的配置和路由表中可以注意三個相關事項:

• 有問題的網路在路由器B的路由表中顯示為直連網路。

● 網路10.1.1.0/24是EIGRP進程的一部分,網路10.1.1.0/24是OSPF進程的一部分。

## •路由器B在EIGRP和OSPF之間相互重分佈。 路由器A和C路由表:

```
routerA#show ip route
Codes: C - connected, S - static, I - IGRP, R - RIP, M - mobile, B - BGP
       D - EIGRP, EX - EIGRP external, O - OSPF, IA - OSPF inter area
       N1 - OSPF NSSA external type 1, N2 - OSPF NSSA external type 2
       E1 - OSPF external type 1, E2 - OSPF external type 2, E - EGP
        i - IS-IS, L1 - IS-IS level-1, L2 - IS-IS level-2, * - candidate default
        U - per-user static route, o - ODR
Gateway of last resort is not set
      10.0.0.0/24 is subnetted, 1 subnets
C 10.1.1.0 is directly connected, FastEthernet0
      10.0.0.0/24 is subnetted, 1 subnets
D EX 10.1.1.0 [170/284160] via 10.1.1.4, 00:07:26, FastEthernet0
routerC#show ip route
Codes: C - connected, S - static, I - IGRP, R - RIP, M - mobile, B - BGP
       D - EIGRP, EX - EIGRP external, O - OSPF, IA - OSPF inter area
       N1 - OSPF NSSA external type 1, N2 - OSPF NSSA external type 2
       E1 - OSPF external type 1, E2 - OSPF external type 2, E - EGP
        i - IS-IS, L1 - IS-IS level-1, L2 - IS-IS level-2, ia - IS-IS inter area
        * - candidate default, U - per-user static route, o - ODR
        P - periodic downloaded static route
Gateway of last resort is not set
```
 10.0.0.0/24 is subnetted, 1 subnets C 10.1.1.0 is directly connected, FastEthernet1 O E2 10.1.1.0 [110/20] via 10.1.10.4, 00:07:32, FastEthernet1

路由器A通過EIGRP獲知了網路10.1.1.0/24,該路由顯示為外部路由,因為它從OSPF重分發到 EIGRP。路由器C通過OSPF作為外部路由獲知了網路10.1.1.0/24,因為它已從EIGRP重分發到 OSPF。雖然路由器B不重新分發連線的網路,但它會通告網路10.1.1.0/24,這是重新分發到 OSPF的EIGRP進程的一部分。同樣,路由器B通告網路10.1.1.0/24,該網路是OSPF進程的一部分 ,該進程被重分發到EIGRP。

有關重分發到OSPF的已連線路由的詳細資訊,請參閱[將已連線網路重分發到OSPF](https://www.cisco.com/c/zh_tw/support/docs/ip/open-shortest-path-first-ospf/18722-redist-conn.html)。

附註:預設情況下,當發出redistribute bgp命令時,只有EBGP獲知的資訊是重分發到內部網 關協定(IGP)的候選資訊。在**router bgp** 命令下設定**bgp redistribute-internal** 命令之前,內部 BGP(iBGP)路由不會重分佈到IGP。但是當將IBGP路由重新分發到IGP中時,必須採取預防措 施來避免自治系統內的環路。

## 避免重分發引起的問題

「管理距離」部分描述重分發如何潛在導致問題,例如最佳路由的下一個拓撲、路由環路或收斂緩 慢。如果您從未將最初從路由進程X接收到的資訊通告迴路由進程X,就可以避免這些問題。

#### 範例 1

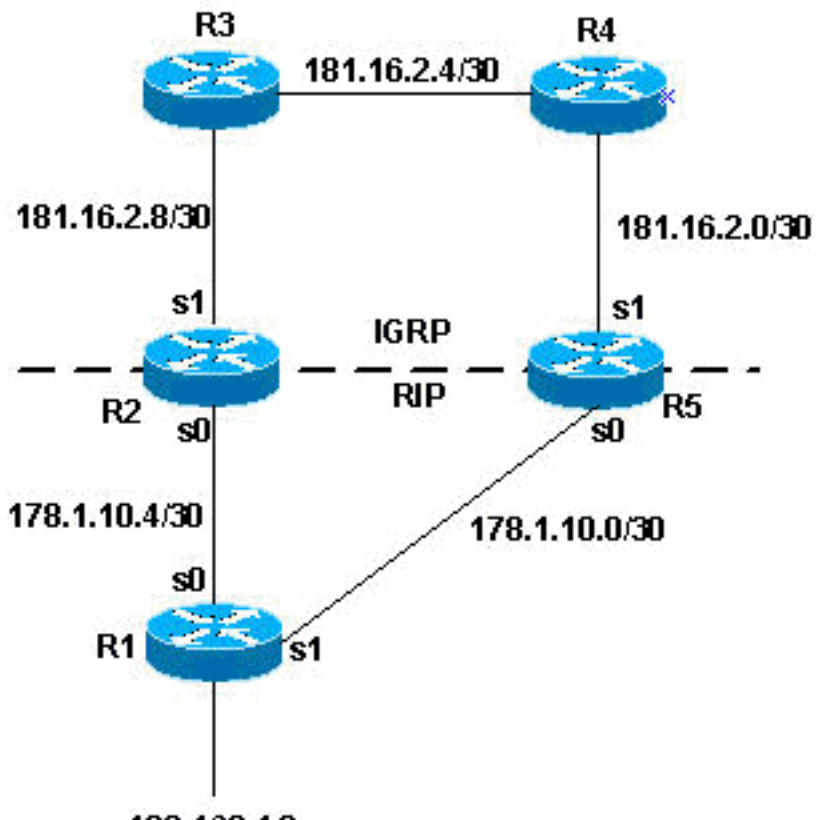

192.168.1.0

R2和R5相互重分發

在此拓撲示例中,R2和R5處於相互重分發狀態。如下面的配置所示,RIP重新分發到IGRP,而 IGRP重新分發到RIP。

#### R2

router igrp 7 network 172.16.0.181 redistribute rip metric 1 1 1 1 1 router rip network 172.16.0.0 redistribute igrp 7 metric 2

#### R5

router igrp 7 network 172.16.0.181

redistribute rip metric 1 1 1 1 1

router rip network 172.16.0.0 redistribute igrp 7 metric 2 在先前的配置示例中,您可能會遇到前面描述的任何問題。為了避免出現這些情況,您可以過濾路

R2

由更新:

```
router igrp 7
network 172.16.0.181
redistribute rip metric 1 1 1 1 1
distribute-list 1 in s1
router rip
network 172.16.0.0
redistribute igrp 7 metric 2
access-list 1 deny 192.168.1.0
access-list 1 permit any
R5
router igrp 7
network 172.16.0.181
```
redistribute rip metric 1 1 1 1 1 distribute-list 1 in s1

router rip network 172.16.0.0

redistribute igrp 7 metric 2

access-list 1 deny 192.168.1.0 access-list 1 permit any

如上一個示例所示,新增到配置中的分發清單會過濾進入路由器串列1介面的所有IGRP更新。如果 存取清單1允許更新中的路由,路由器會在更新中接受它們;否則,則不然。在本例中,路由器被告 知,它們不能通過其serial 1介面收到的IGRP更新來獲知網路192.168.1.0。因此,這些路由器對網 路192.168.1.0的唯一瞭解是通過來自R1的RIP。

另外請記住,在這種情況下,沒有必要對RIP進程使用相同的過濾策略,因為RIP的管理距離比 IGRP高。如果源自IGRP域的路由通過RIP反饋給R2和R5,則IGRP路由仍然優先。

## 範例 2

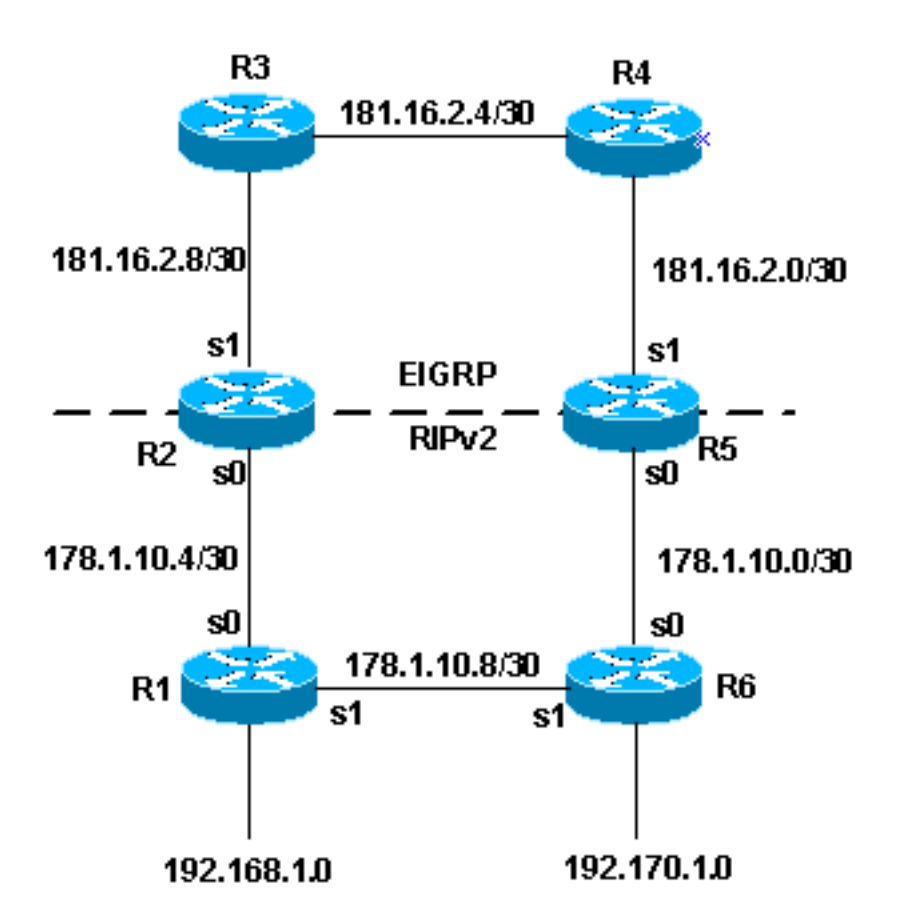

IGRP優先

上例中的拓撲顯示了避免重分佈問題的另一種方法。此方法更可取。此方法使用路由對映為各種路 由設定標籤。然後,路由進程可以根據標籤進行重新分配。請注意,基於標籤的重新分發不能用於 RIP第1版或IGRP。

上一個拓撲中可能遇到的問題之一是:

• R1 將網路 192.168.1.0 通告至 R2, R2 接著重新分配至 EIGRP。R5通過EIGRP獲取網路並將 其重新分發到RIPv2。根據R5為RIPv2路由設定的度量,R6可以優先使用通過R5而不是通過 R1到達網路的較不理想的路由。

下一個配置示例顯示如何使用 setting 然後根據標籤重新分發。

#### R2

```
router eigrp 7
network 172.16.0.181
redistribute rip route-map rip_to_eigrp metric 1 1 1 1 1
!--- Redistributes RIP routes that are
!--- permitted by the route-map rip_to_eigrp
router rip
version 2
network 172.16.0.0
redistribute eigrp 7 route-map eigrp_to_rip metric 2
!--- Redistributes EIGRP routes and set the tags
```
*!--- according to the eigrp\_to\_rip route-map route-map rip\_to\_eigrp deny 10 match tag 88*

routemap rip\_to\_eigrp deny 10 match tag 88 *!--- Route-map statement to deny any routes that have a tag of "88" !--- from being redistributed into EIGRP !--- Notice the routes tagged with "88" must be the EIGRP* !--- routes that are redistributed into RIPv2 route-map rip\_to\_eigrp permit 20 set tag 77 *!--- Route-map statement to set the tag !--- on RIPv2 routes redistributed into EIGRP to "77"* route-map eigrp\_to\_rip deny 10 match tag 77 *!--- Route-map statement to deny any routes that have a !--- tag of "77" from being redistributed into RIPv2 !--- Notice the routes tagged with "77" must be the RIPv2 !--- routes that are redistributed into EIGRP* route-map eigrp\_to\_rip permit 20 s et tag 88 *!--- Route-map statement to set the tag on EIGRP*

*!--- routes redistributed into RIPv2 to "88"*

#### R5

router eigrp 7 network 172.16.0.181 redistribute rip route-map rip\_to\_eigrp metric 1 1 1 1 1

*!--- Redistributes RIPv2 routes that are permitted !--- by the route-map rip\_to\_eigrp* router rip version 2 network 172.16.0.0 redistribute eigrp 7 route-map eigrp\_to\_rip metric 2 *!--- Redistributes EIGRP routes and sets the tags !--- according to the eigrp\_to\_rip route-map* routemap rip\_to\_eigrp deny 10 match tag 88 *!--- Route-map statement to deny any routes that have a tag !--- of "88" from being redistributed into EIGRP !--- Notice the routes tagged with "88" must be the EIGRP routes !--- that are redistributed into RIPv2* route-map rip\_to\_eigrp permit 20 set tag 77 *!--- Route-map statement to set the tag on rip routes !--- redistributed into EIGRP to "77"* route-map eigrp\_to\_rip deny 10 match tag 77 *!--- Route-map statement to deny any routes that have a tag !--- of "77" from being redistributed into RIPv2 !--- Notice the routes tagged with "77" must be the RIPv2 routes !--- that are redistributed into EIGRP* route-map eigrp\_to\_rip permit 20 set tag 88 *!--- Route-map statement to set the tag on EIGRP routes !--- redistributed into RIPv2 to "88"*

在完成上述示例配置後,您可以檢視路由表中的某些特定路由,瞭解標籤已經設定。R3和R1上特定 路由的show ip route 命令的輸出如下:

R3#show ip route 172.16.10.8 Routing entry for 172.16.10.8/30 Known via "eigrp 7", distance 170, metric 2560512256 Tag 77, type external

 Redistributing via eigrp 7 Last update from 172.16.2.10 on Serial0, 00:07:22 ago Routing Descriptor Blocks: \* 172.16.2.10, from 172.16.2.10, 00:07:22 ago, via Serial0 Route metric is 2560512256, traffic share count is 1 Total delay is 20010 microseconds, minimum bandwidth is 1 Kbit Reliability 1/255, minimum MTU 1 bytes Loading 1/255, Hops 1 R1#show ip route 172.16.2.4 Routing entry for 172.16.0.181/16 Known via "rip", distance 120, metric 2 Tag 88 Redistributing via rip Last update from 172.16.10.50 on Serial0, 00:00:15 ago Routing Descriptor Blocks: \* 172.16.10.50, from 172.16.10.50, 00:00:15 ago, via Serial0 Route metric is 2, traffic share count is 1

EIGRP使用五個不同的變數來計算度量。但是,重分發的路由沒有這些引數,這會導致路由出現異 常 setting.最佳實踐是在重新分發路由時設定預設度量。依據 setting 作為預設度量,EIGRP的效能可 以得到提高。對於EIGRP,使用以下命令輸入預設值:

Router(config-router)#default-metric 10000 100 255 100 1500

### 範例 3

同一路由協定的不同進程之間也可能發生重分發。下一個配置是一個重分發策略的示例,該策略用 於重分發在同一路由器或多個路由器上運行的兩個EIGRP進程:

router eigrp 3 redistribute eigrp 5 route-map to\_eigrp\_3 default-metric 10000 100 255 1 1500

*!--- Redistributes EIGRP 5 into EIGRP 3, setting the tags !--- according to the route map "to\_eigrp\_3"* router eigrp 5 redistribute eigrp 3 route-map to\_eigrp\_5 default-metric 10000 100 255 1 1500 *!--- Redistributes EIGRP 3 into EIGRP 5 !--- Routes with tag 33 can not be redistributed !--- due to route map "to\_eigrp\_5" !--- Though the default-metric command is not required*

*!--- when redistributing between different EIGRP processes, !--- you can use it optionally as shown in the previous example to advertise*

*!--- the routes with specific values for calculating the metric.* route-map to\_eigrp\_3 deny 10 match tag 55 *!--- Route-map statement used to deny any routes that have a tag !--- of "55" from being redistributed into EIGRP 3 !--- Notice the routes tagged with "55" must be the EIGRP 3 routes !--- that are redistributed into EIGRP 5* route-map to\_eigrp\_3 permit 20 set tag 33 *!--- Route-map statement used to set the tag on routes !--- redistributed from EIGRP 5 to EIGRP 3 to "33"* route-map to\_eigrp\_5 deny 10 match tag 33 *!--- Route-map statement used to deny any routes that have a tag !--- of "33" from being redistributed into EIGRP 5 !--- Notice the routes tagged with "33" must be the EIGRP 5 routes !--- that are redistributed into EIGRP 3* route-map to\_eigrp\_5 permit 20 set tag 55 *!--- Route-map statement used to set the tag on routes !-- redistributed from EIGRP 3 to EIGRP 5 to "55"*

本文檔提供了幾種過濾路由的策略。但是,也可以使用其他有效的策略。

### 範例 4

在示例4中,您有兩個路由器,一個是運行BGP協定的高端路由器,另一個是運行RIP協定的低端路 由器。將BGP路由重分發到RIP時,可能會丟失一些資料包。

通常不建議將BGP重分配到RIP協定中,而且iBGP、OSPF和EIGRP等協定是可伸縮的,並且有廣

如果您遇到這種情況(即BGP到RIP之間的重新分配),並且丟失了一些資料包,則可能需要在 RIP進程上配置以下命令:

Router(Config)#router rip Router(Config-router)# input-queue 1024

> 附註:如果高端路由器以高速向無法以高速接收的低速路由器傳送消息,請考慮使用inputqueue命令。此命令的配置有助於防止路由表中資訊的丟失。

範例 5

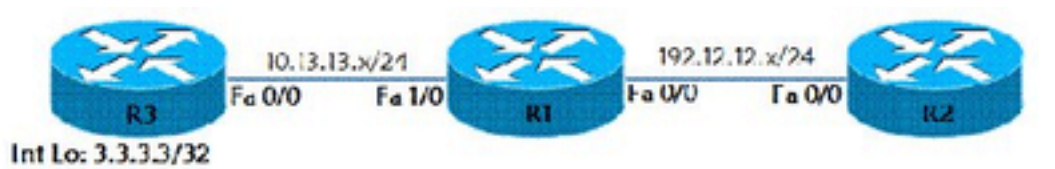

重新分發靜態路由

此示例說明如何將靜態路由重分配到RIP路由協定中。根據拓撲示例,我們有三台路由器(R1、 R2和R3)。R1和R2在介面FastEthernet 0/0上配置了RIP。R1有一條到達路由器R3的Lo 0介面 (IP地址10.10.10.10/32)的靜態路由。此靜態路由在RIP路由協定中重新分配。路由器R3配置了預設 路由R3# ip route 0.0.0.0 0.0.0.0 FastEthernet 0/0。

R1(config)# ip route 10.10.10.10 255.255.255.255 10.13.13.3 R1(config)# router rip R1(config-router) redistribute static metric 10 在路由器R2上,通過show ip route命令顯示路由10.10.10.10:

R2#show ip route Codes: C - connected, S - static, R - RIP, M - mobile, B - BGP D - EIGRP, EX - EIGRP external, O - OSPF, IA - OSPF inter area N1 - OSPF NSSA external type 1, N2 - OSPF NSSA external type 2 E1 - OSPF external type 1, E2 - OSPF external type 2 i - IS-IS, su - IS-IS summary, L1 - IS-IS level-1, L2 - IS-IS level-2 ia - IS-IS inter area, \* - candidate default, U - per-user static route o - ODR, P - periodic downloaded static route

Gateway of last resort is not set

C 192.168.12.12/24 is directly connected, FastEthernet0/0 10.0.0.3/32 is subnetted, 1 subnets R 10.10.10.10 [120/10] via 192.168.12.1, 00:00:07, FastEthernet0/0

# 如何重分發單個靜態路由

要重新分發單個靜態路由,請使用路由對映選擇需要重新分發的靜態路由。

Router(config)#access-list 1 permit <network no> <mask>

Router(config)#route-map <route-map name> permit 10 Router(config-route-map)#match ip address access list number Router(config)#router eigrp <As number>

Router(config-router)#redistribute static route-map <map-name> metric <value>

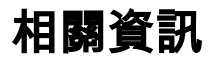

- [RIP和OSPF重分發](/content/en/us/obsolete/mixed-technologies/internetworking.html)
- [瞭解和使用增強型內部網關路由協定](https://www.cisco.com/c/zh_tw/support/docs/ip/enhanced-interior-gateway-routing-protocol-eigrp/16406-eigrp-toc.html?referring_site=bodynav)
- [在有類和無類協定之間重新分發:EIGRP或OSPF進入RIP或IGRP](https://www.cisco.com/c/zh_tw/support/docs/ip/enhanced-interior-gateway-routing-protocol-eigrp/13721-52.html?referring_site=bodynav)
- [BGP 個案研究](https://www.cisco.com/c/zh_tw/support/docs/ip/border-gateway-protocol-bgp/26634-bgp-toc.html?referring_site=bodynav)
- [IP 路由支援頁面](https://www.cisco.com/c/zh_tw/tech/ip/ip-routing/index.html)
- [技術支援與文件 Cisco Systems](https://www.cisco.com/c/zh_tw/support/index.html?referring_site=bodynav)

#### 關於此翻譯

思科已使用電腦和人工技術翻譯本文件,讓全世界的使用者能夠以自己的語言理解支援內容。請注 意,即使是最佳機器翻譯,也不如專業譯者翻譯的內容準確。Cisco Systems, Inc. 對這些翻譯的準 確度概不負責,並建議一律查看原始英文文件(提供連結)。